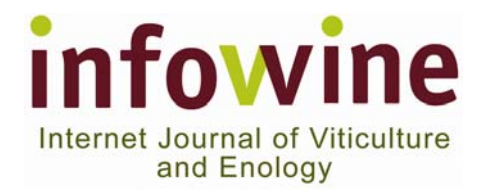

# **INFOWINE VIDEO SEMINARS: web visualization instructions**

### **System Requirements**

Internet connection: minimum 128 kbps, high speed recommended Browser: Internet Explorer 8 or later, Firefox. Not compatible with Edge: for Windows 10 use Internet Explorer

## **Using the Player Buttons**

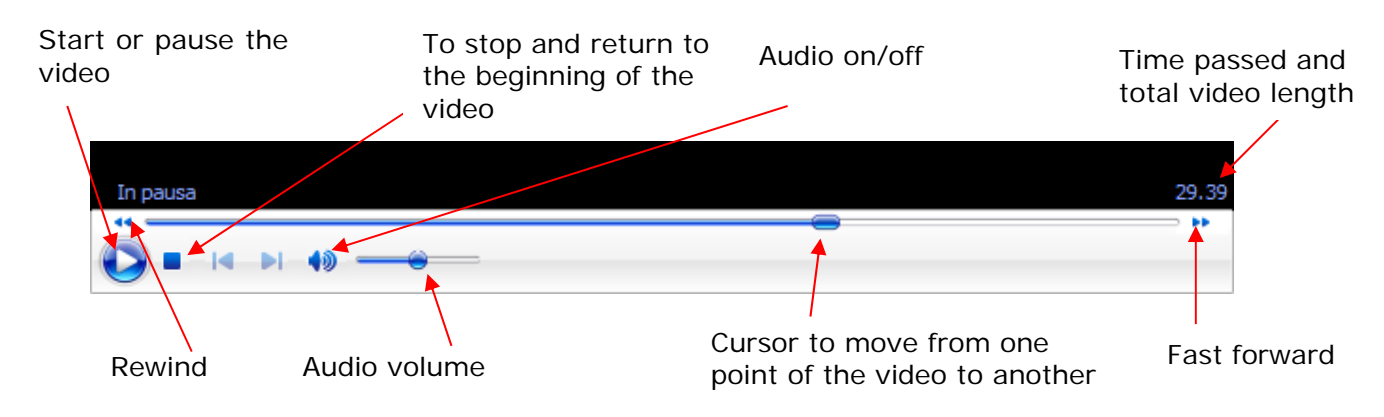

The cursor and the rewind and fast forward buttons are functional only once the video is uploaded (usually around 5 minutes after starting the video, with high speed connections).

## **Numbers of Accesses:**

Before the video-seminar purchase the number of accesses is specified.

If for example it is 2, this means that after having viewed the video once, it is possible to view it a second time during another internet session.

## **Media Players:**

Infowine videos are in wmv format and can be viewed by most widespread players ex. Windows Media Player, InterVideo, PowerDVD, etc.

If you are using Windows Windows Media Player is already installed on your computer and you can immediately view the video.

If you are using another operating system and browser and you have not yet installed a plugin, you will need to do so.

For example, if you use Firefox, go to the plugin section on the official Firefox website and find Windows Media Player http://www.mozilla.com/en-US/> add-ons > plugin > Windows Media Player (The plug-in is available for Windows and Mac).

When you open the video page the video might not start immediately and only the audio is heard, to fix this problem simply minimize the screen size and maximize it again: in this way you will also be able to see the video.

## **Important notes:**

If you use Chrome while running Windows 8, the wmv video will NOT work.

If you are running Windows 7, and your Chrome browser is version 33 or newer, the extension wmv will NOT work.

If you are running Windows 7, and your Chrome browser is version 32 or older, you will still be able to install the plugin.

More details on http://www.interoperabilitybridges.com/wmp-extension-for-chrome